# 심판 등록신청 사용자 매뉴얼

Version : 0.9 Last Modified : 2019.07.26

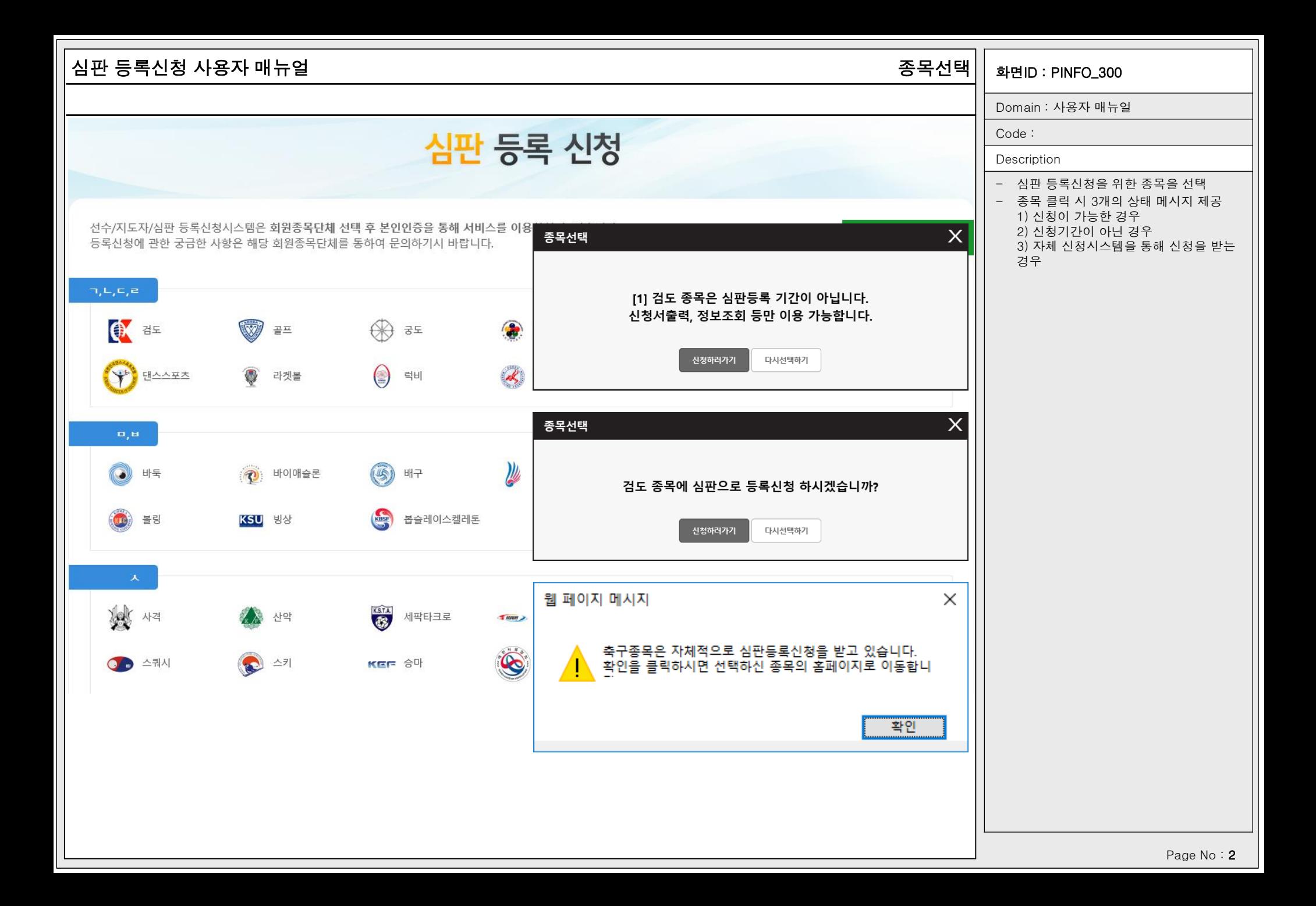

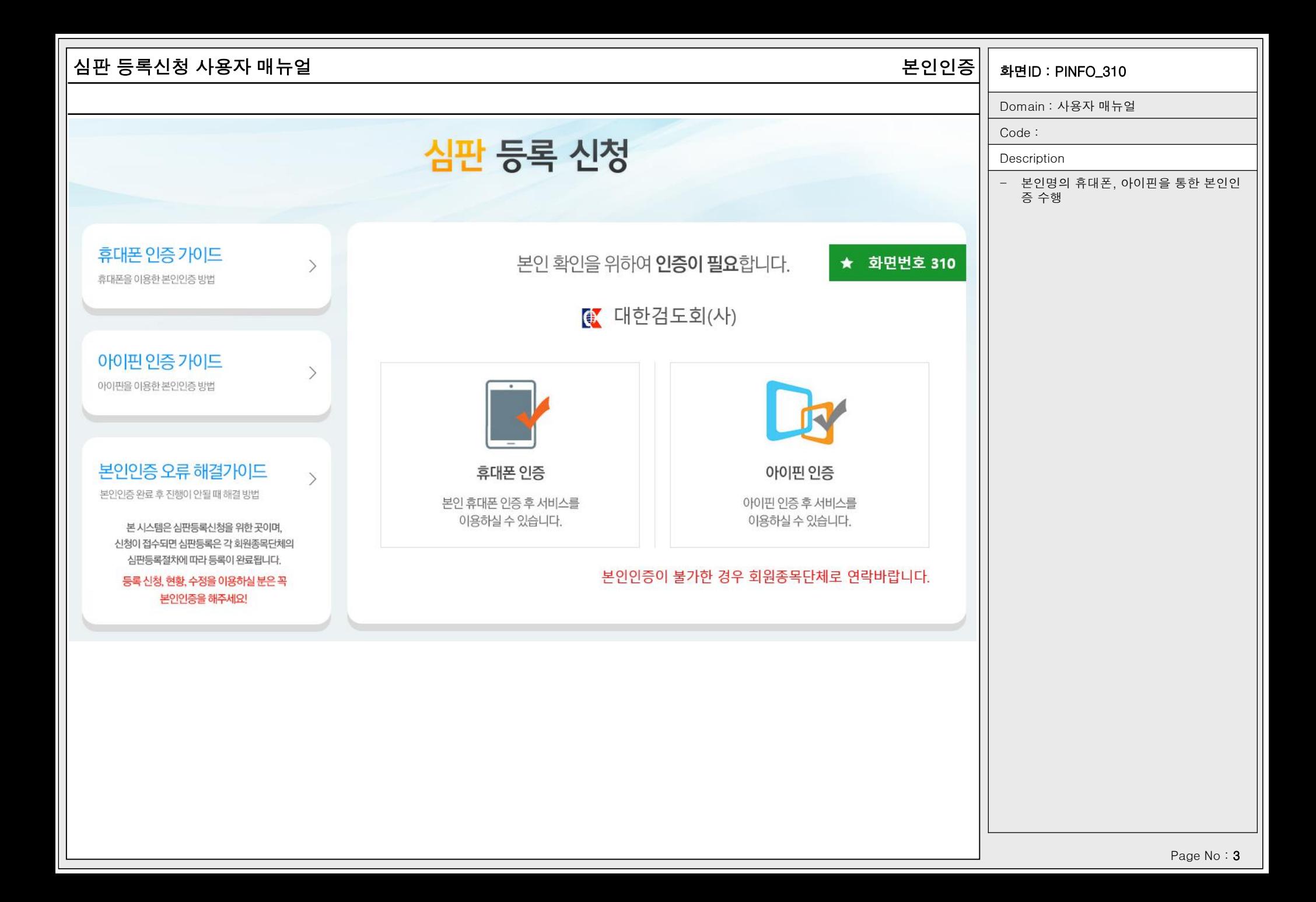

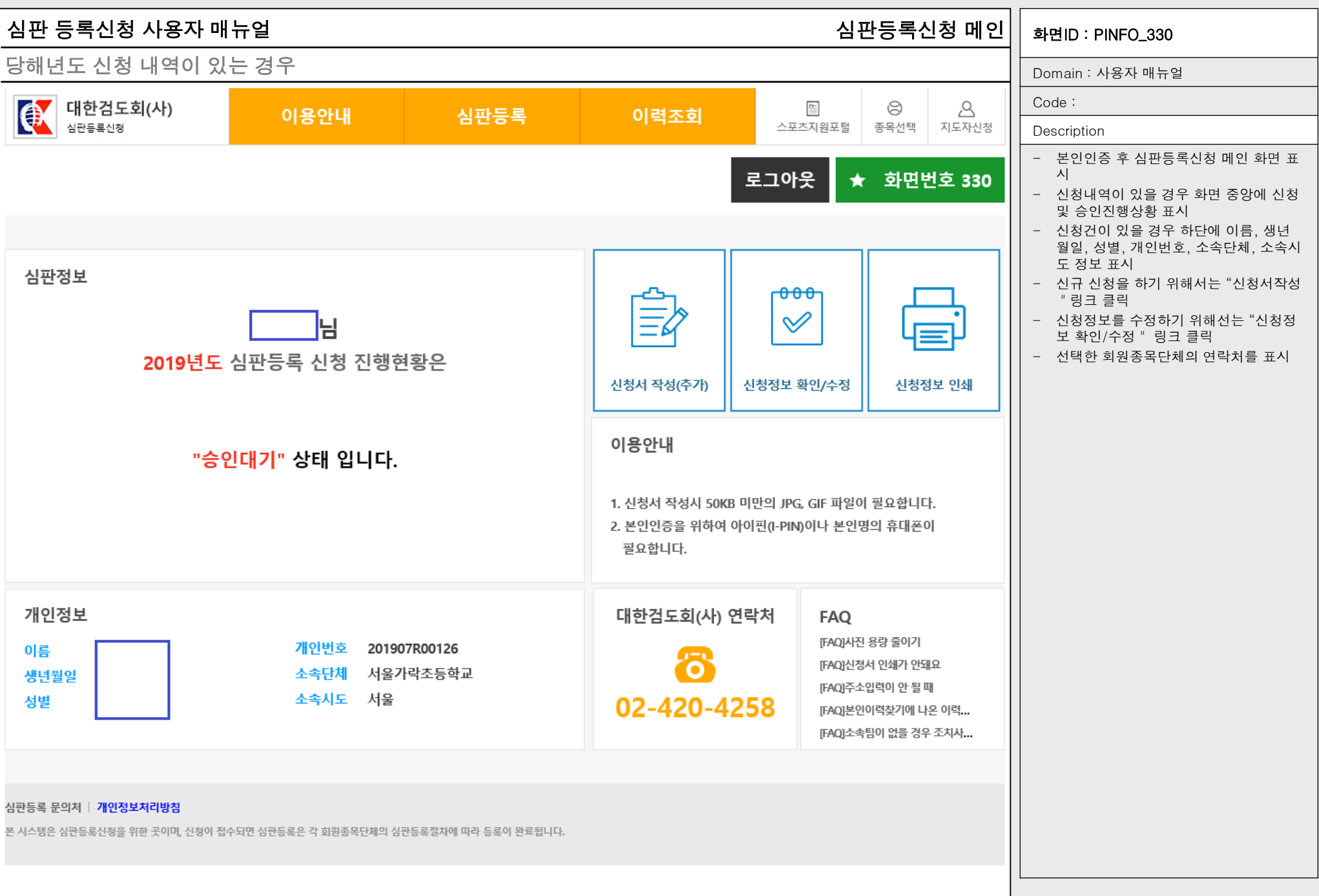

Page No: 4

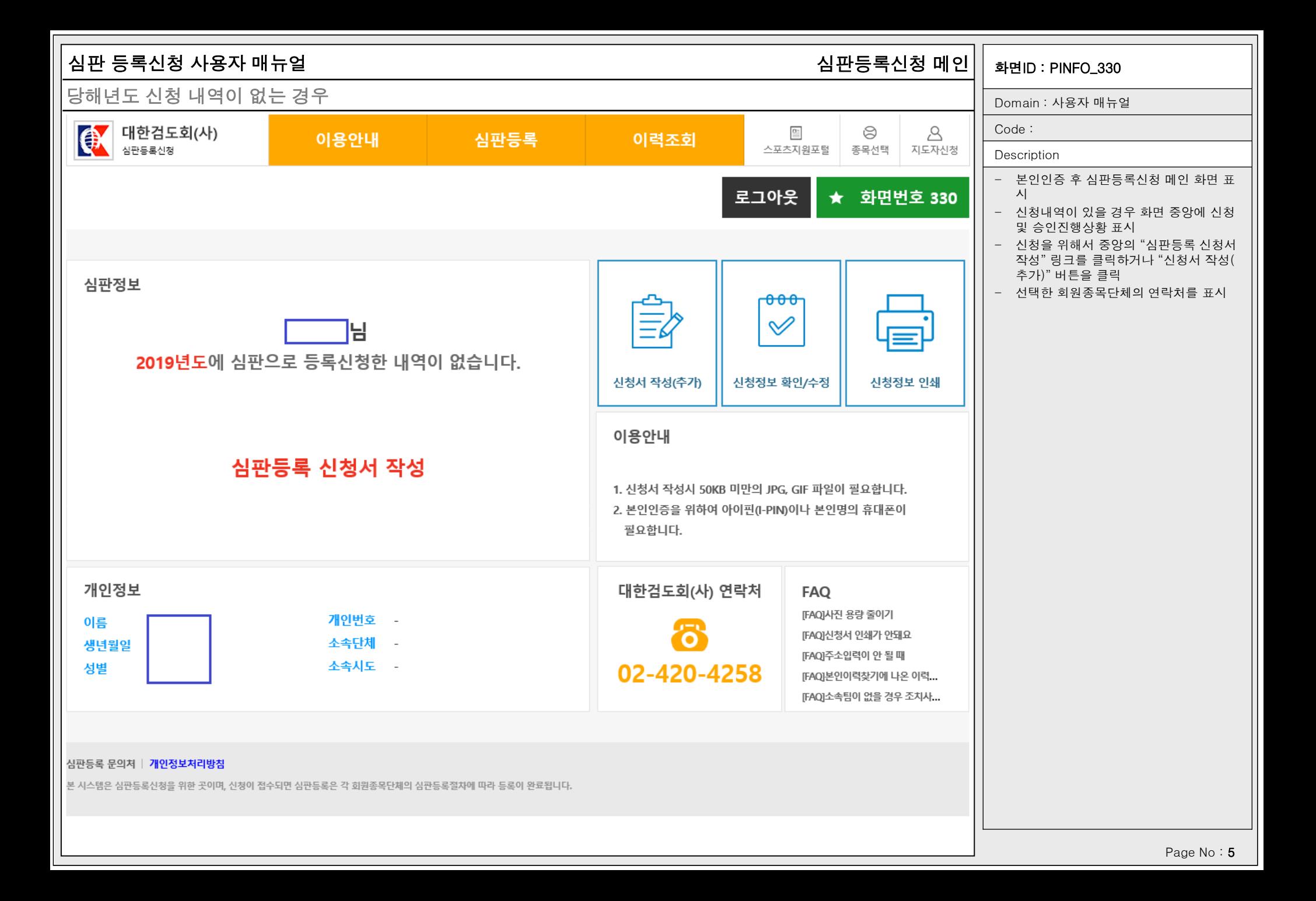

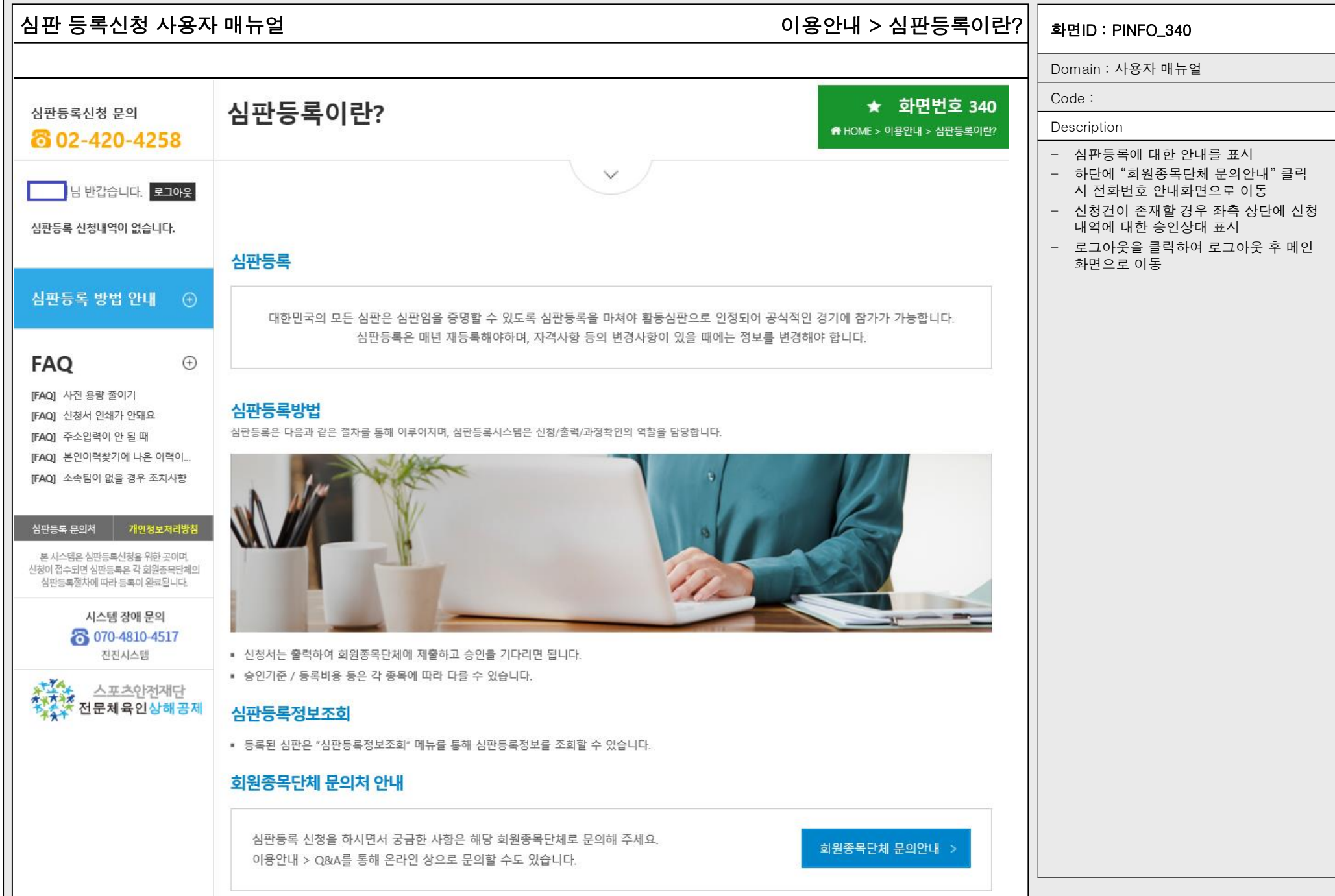

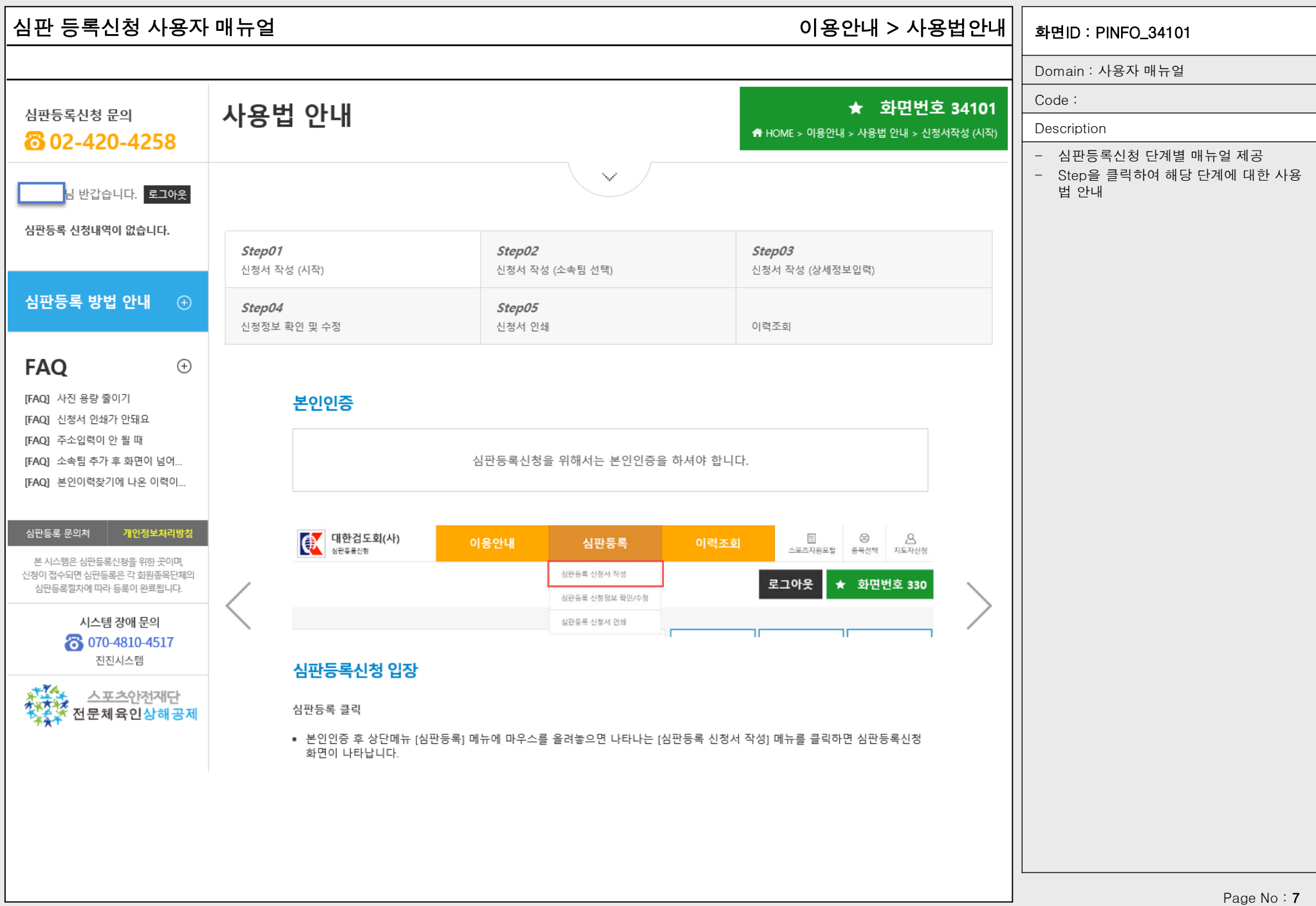

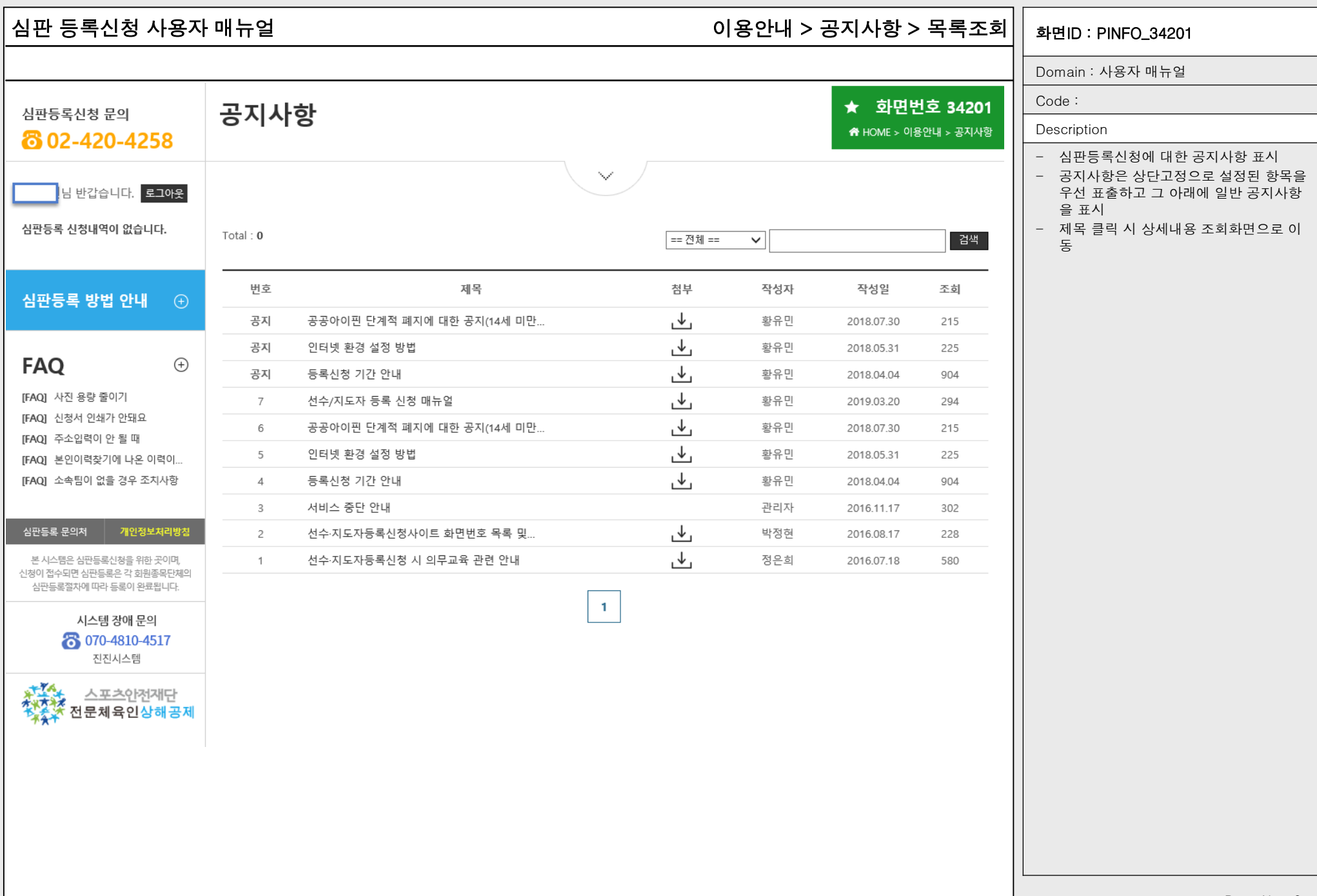

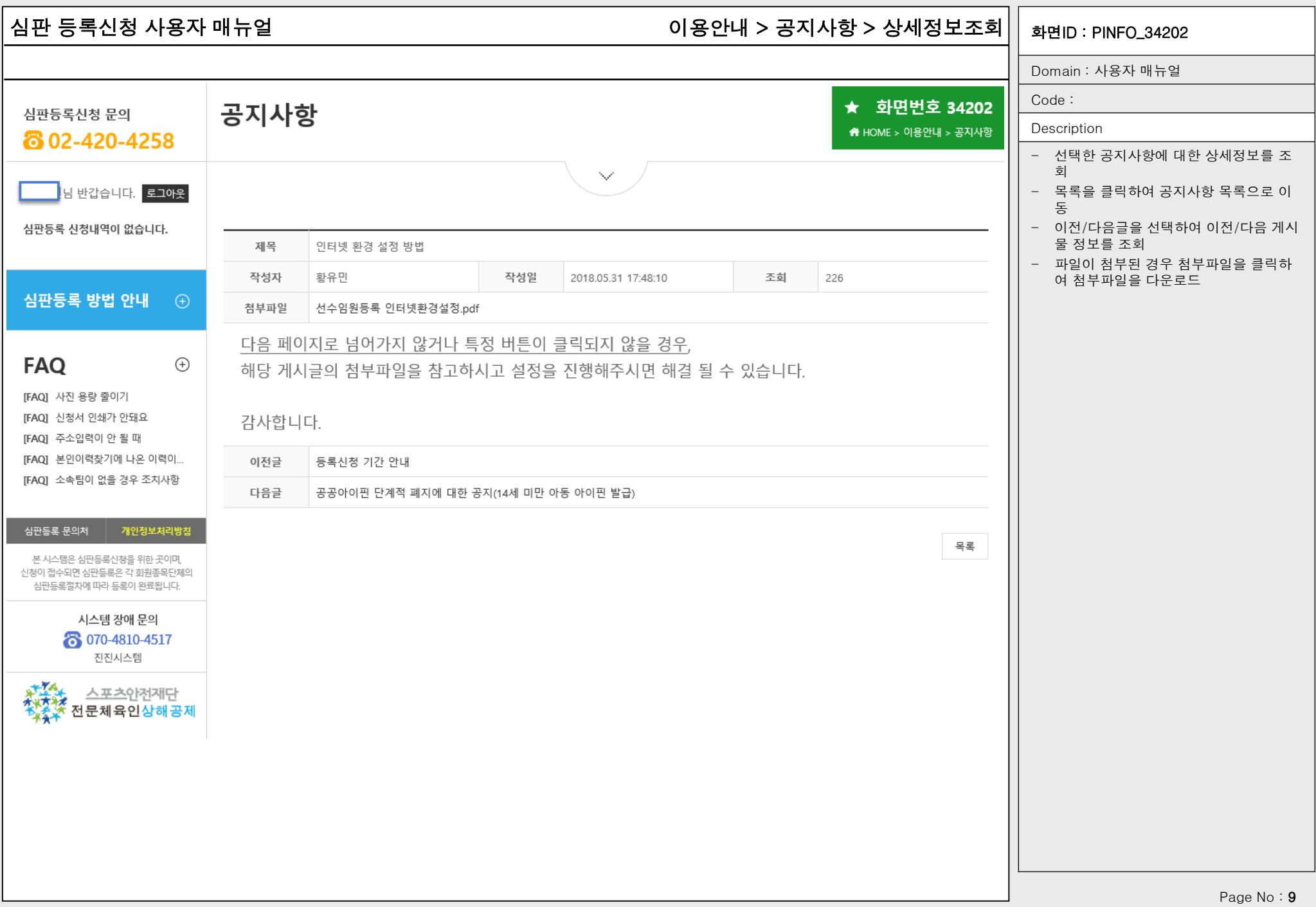

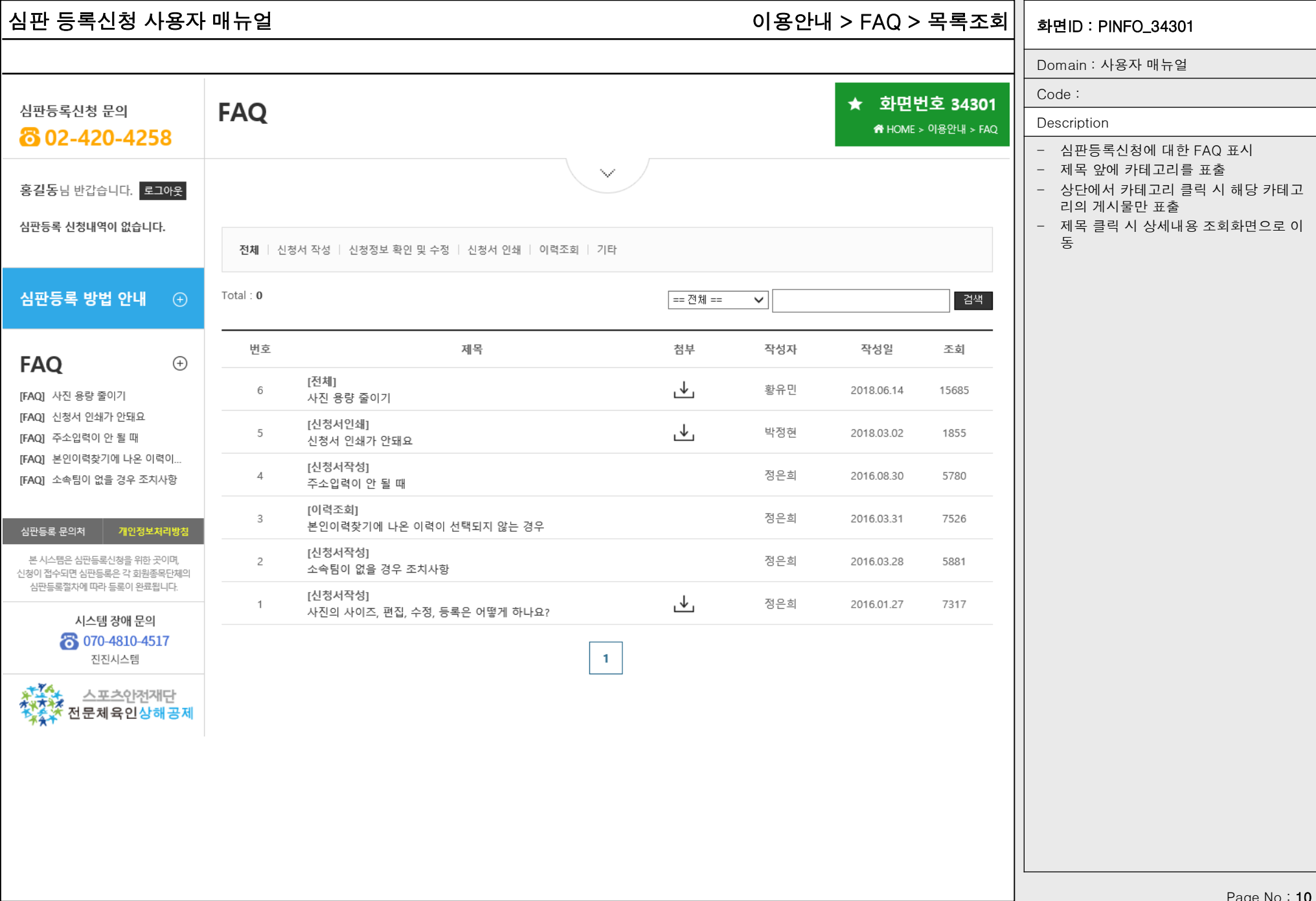

Page No: 10

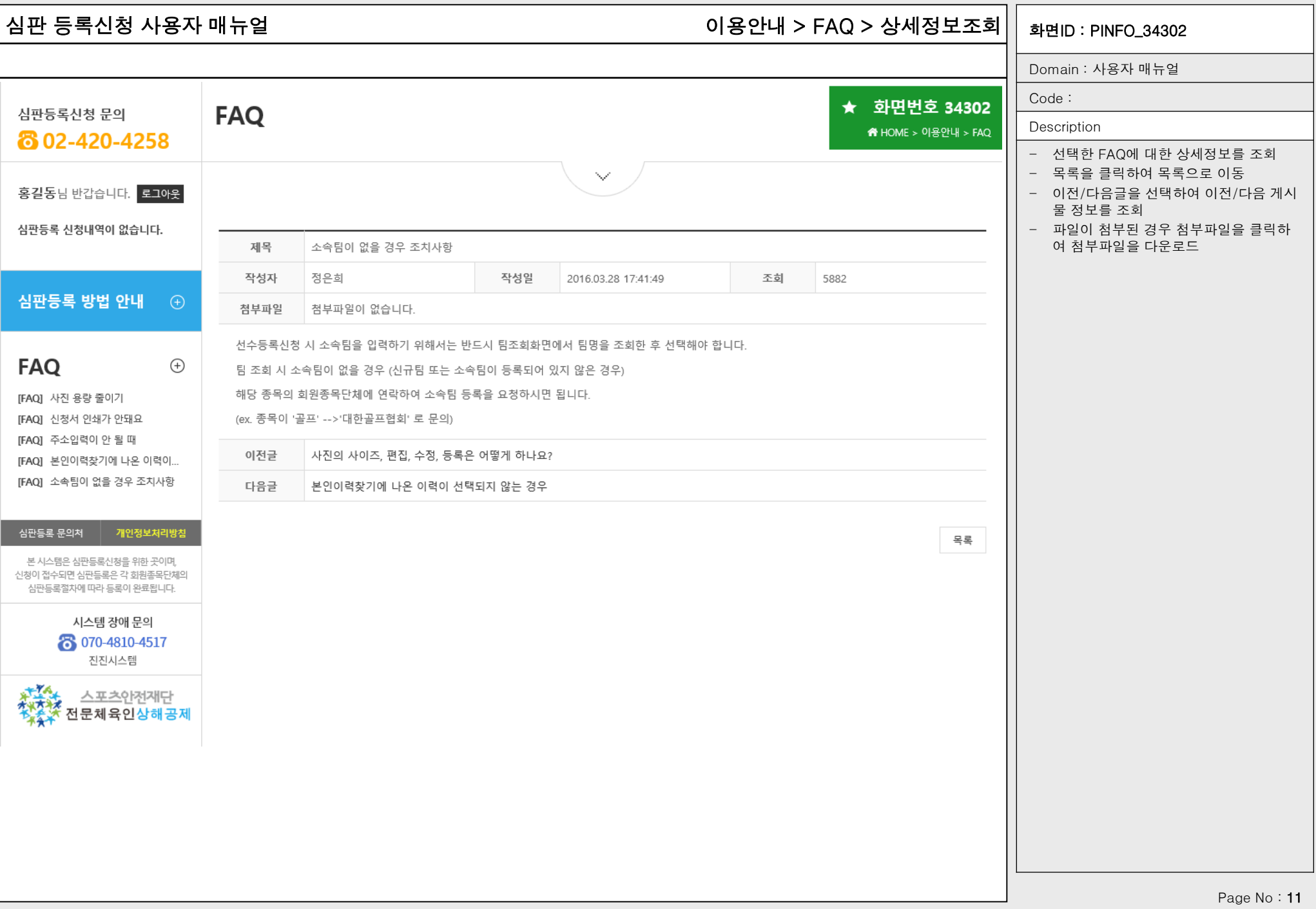

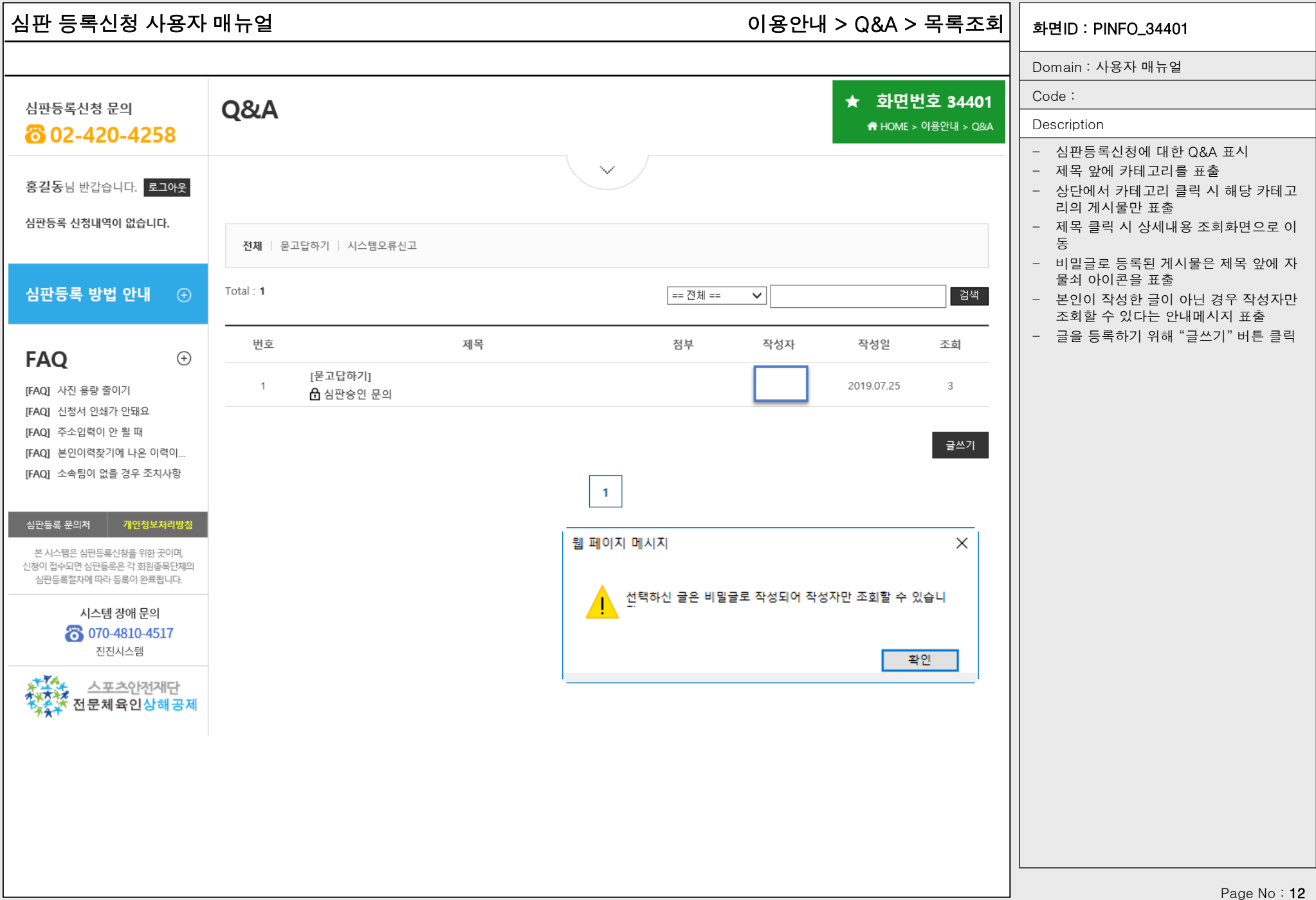

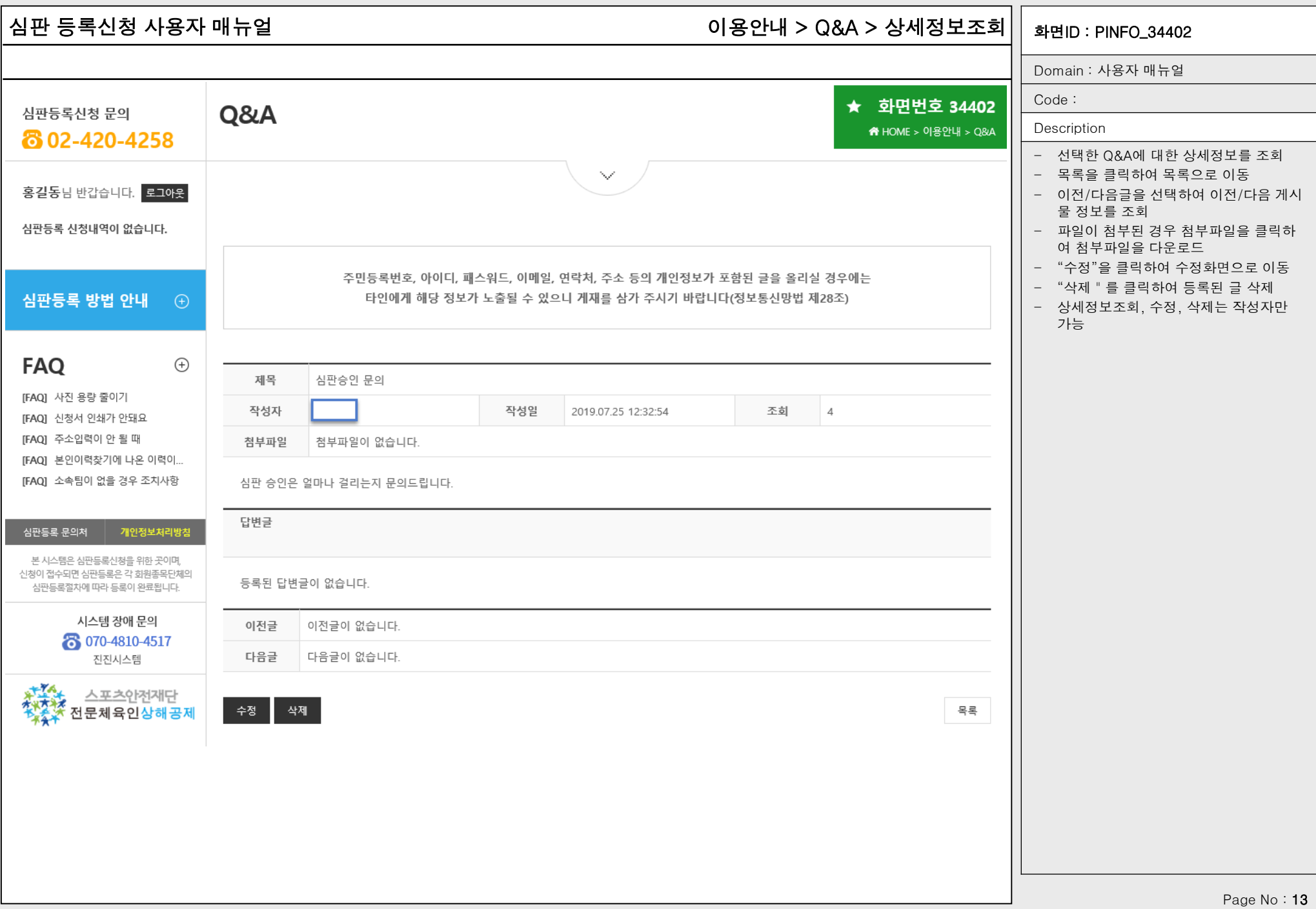

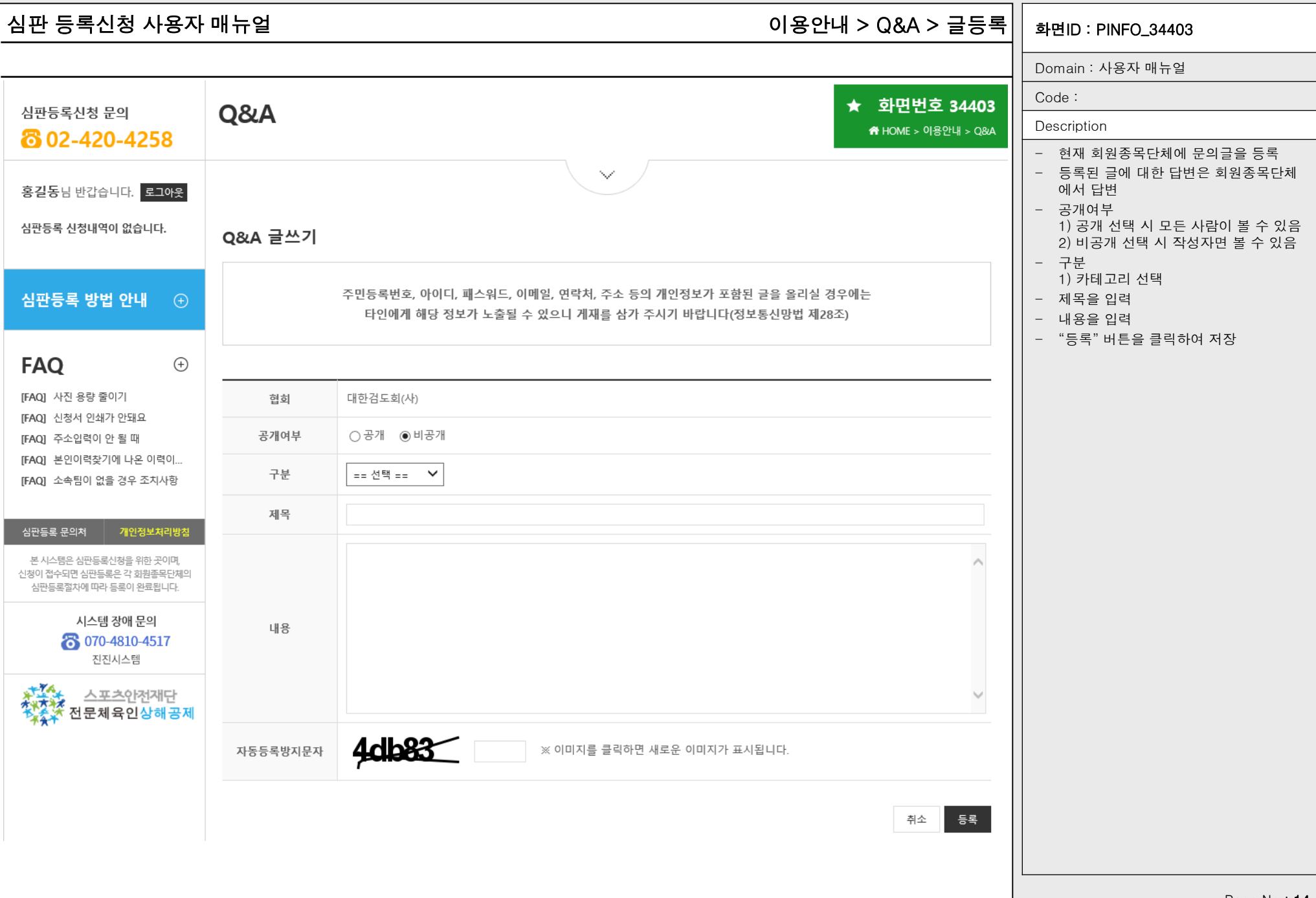

Page No : 14

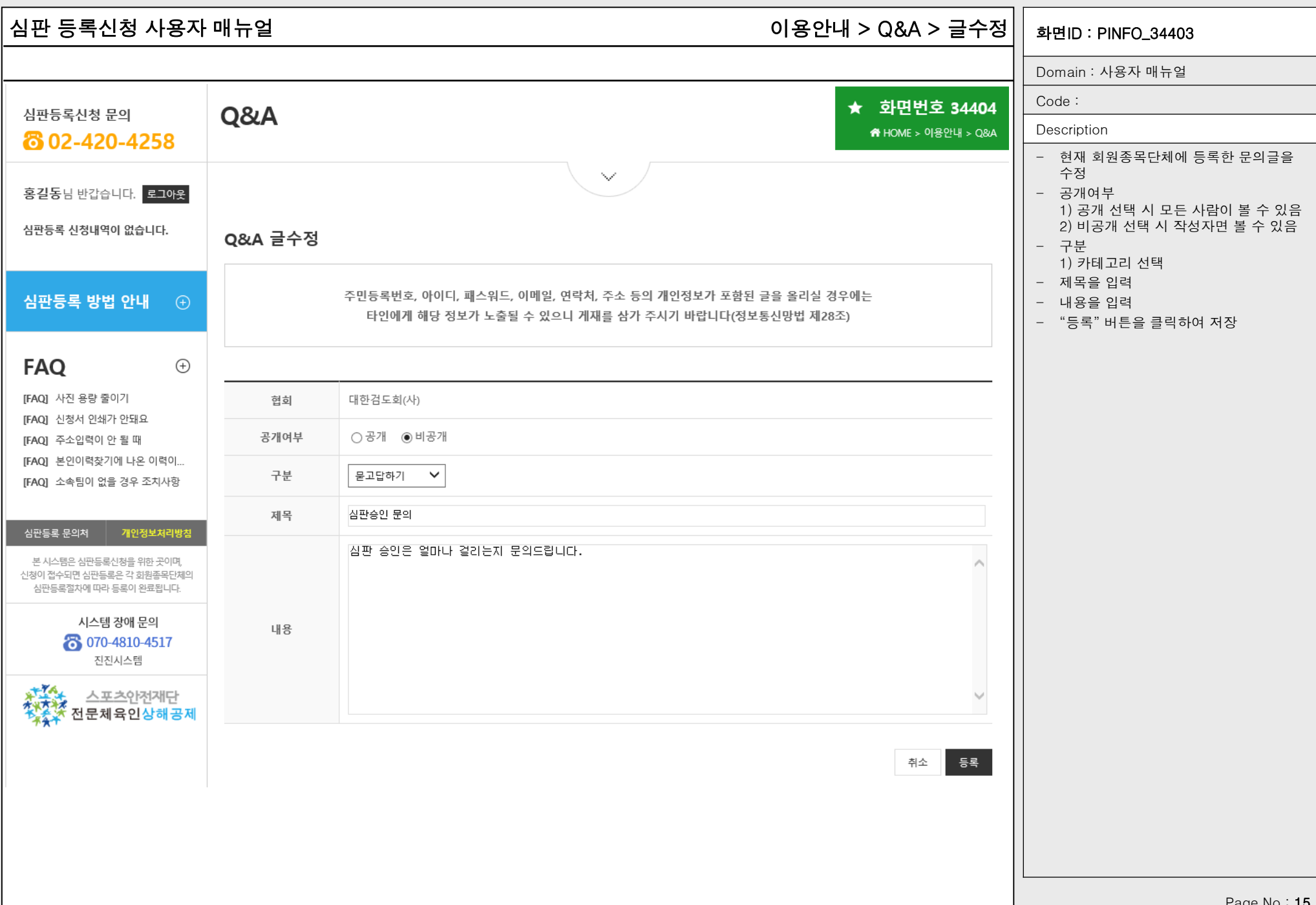

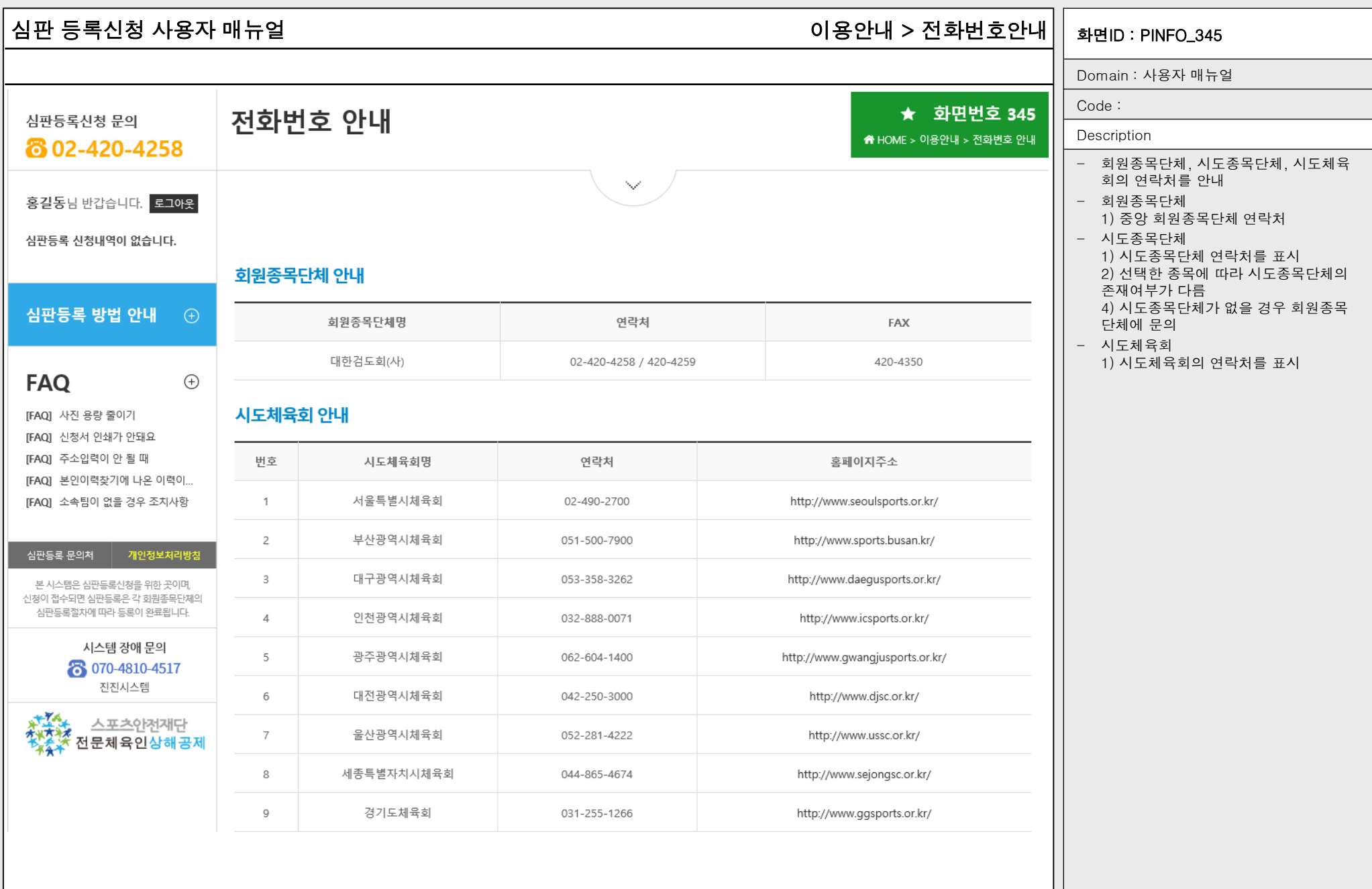

Page No: 16

## 심판 등록신청 사용자 매뉴얼 화면ID : PINFO\_350 심판등록 > 신청서작성 > 기본정보확인 > 약관동의

화면번호 250-1

Domain : 사용자 매뉴얼

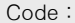

### Description

## - 신청을 진행하기 전 신청자로부터 개인 정보 수집 및 이용, 개인정보 제3자 제공 및 활용에 대한 동의 수집

- 심판의 경우 만14세 미만은 신청할 수 없으므로 법정대리인 동의가 없음

## 개인정보 수집 및 이용

개인정보수집 및 개인정보 제3자 제공 및 활용 동의

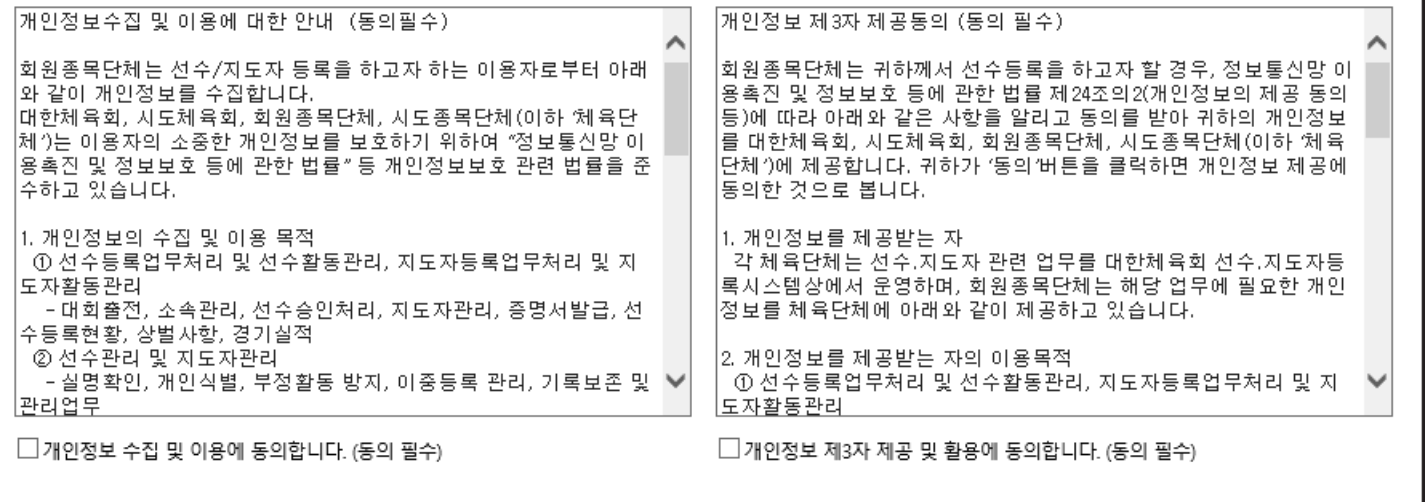

개인정보 제3자 제공 및 활용

확인

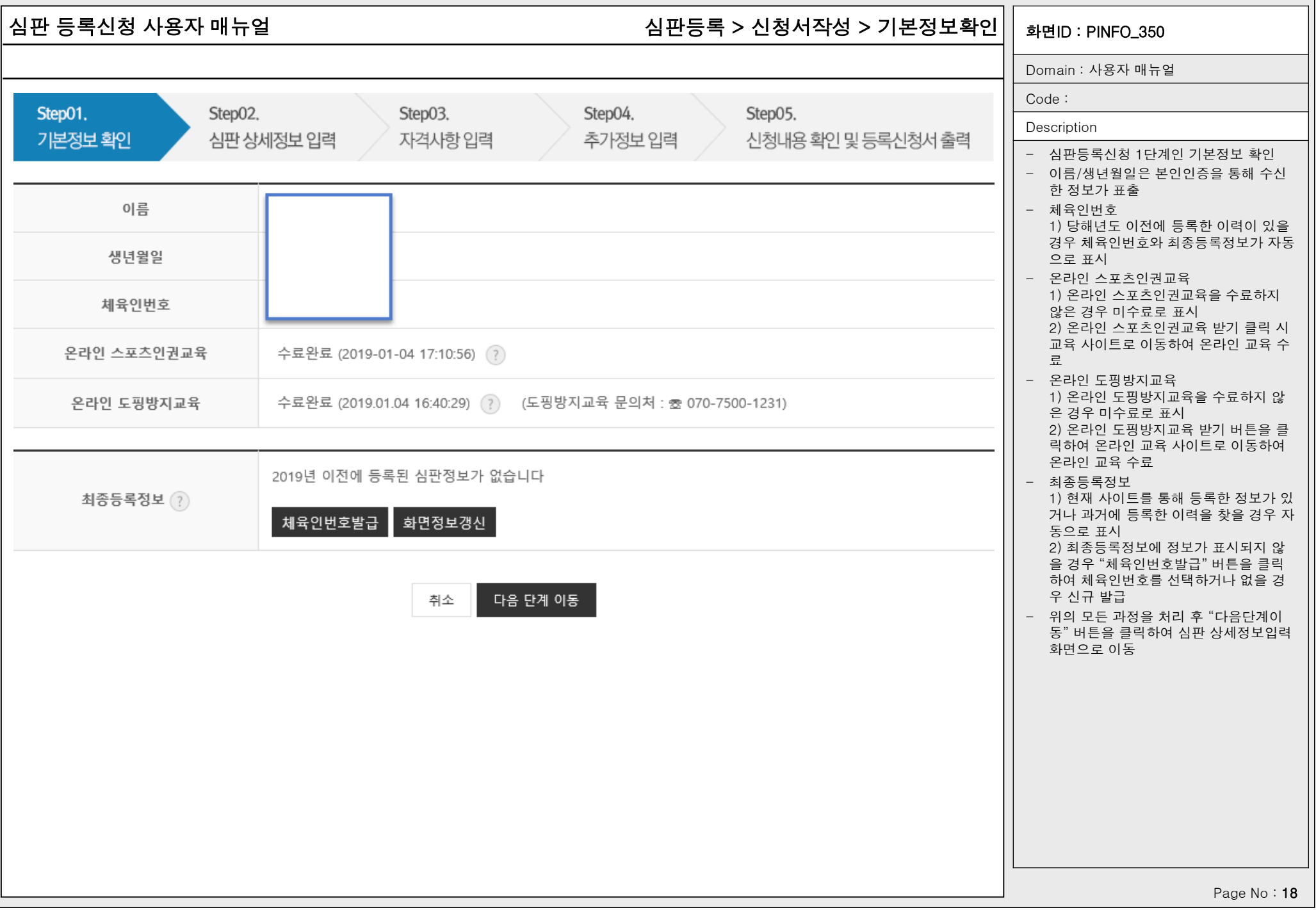

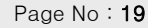

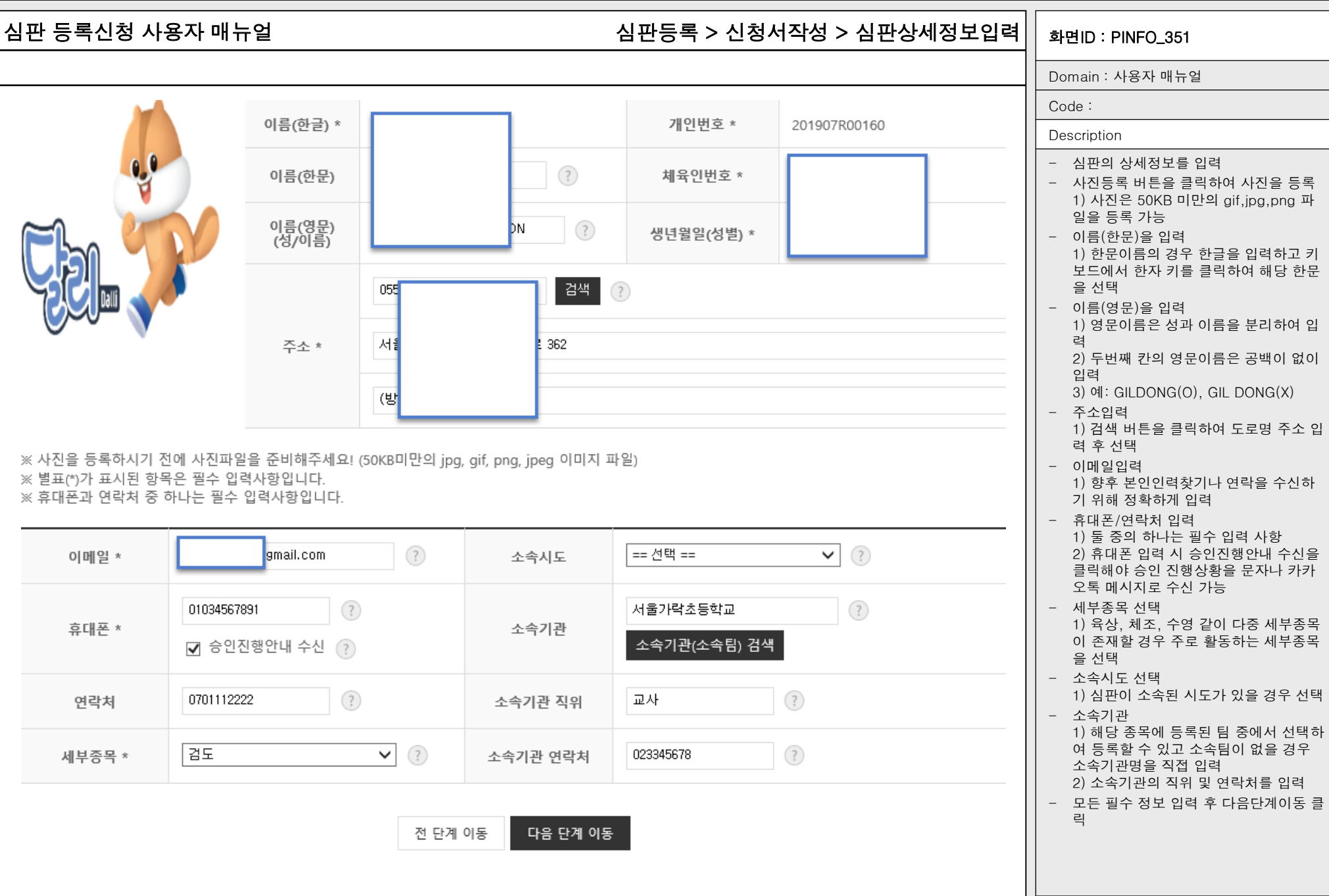

r<br>F

## 심판 등록신청 사용자 매뉴얼 기대하는 1000ml 상관등록 > 신청서작성 > 심판상세정보입력 > 소속기관 선택 $\vert\,\vert$  <sub>화면ID</sub> : PINFO\_351

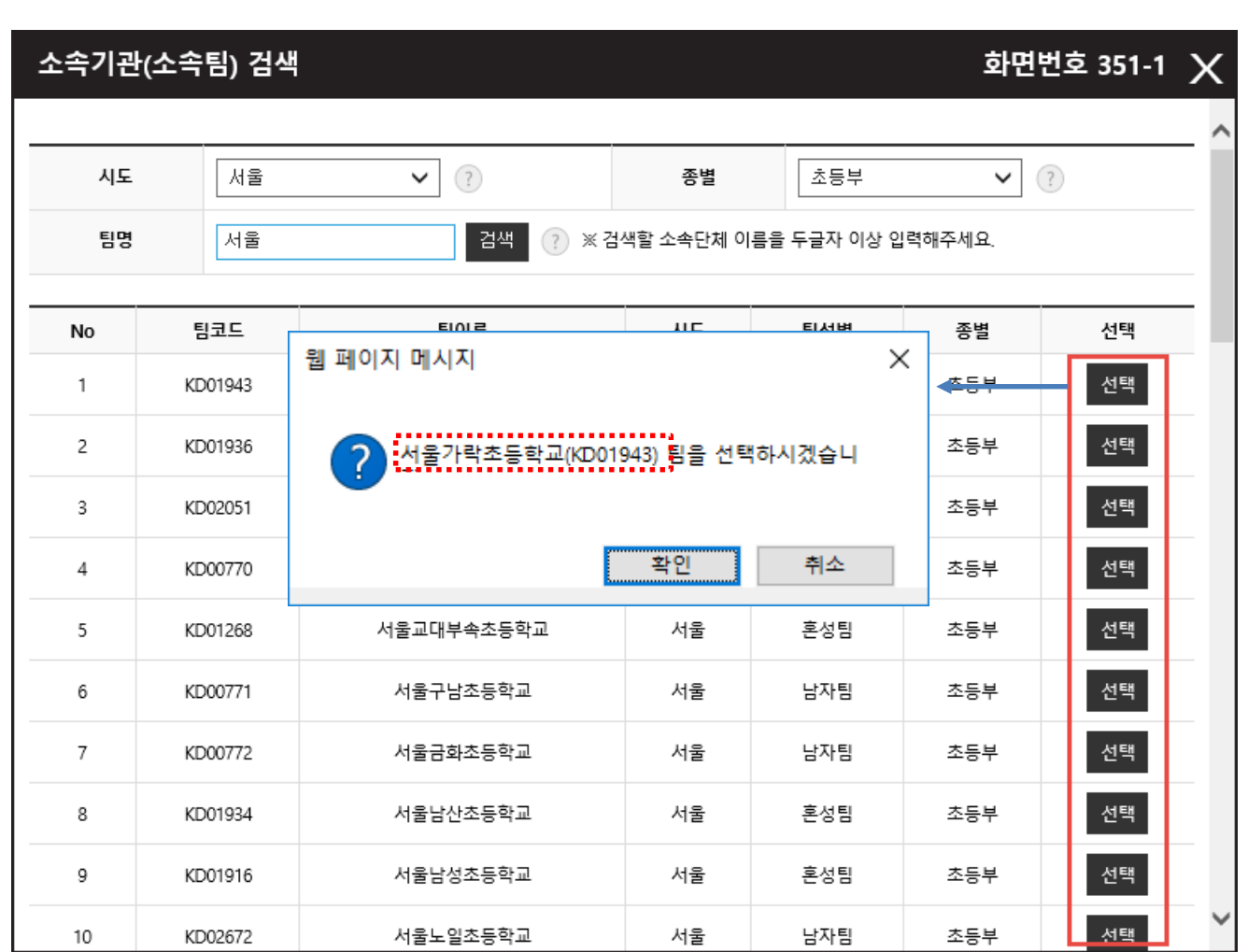

## Domain : 사용자 매뉴얼 Code : Description - 등록할 소속팀을 선택하기 위해 시도, 종별을 선택 - 팀명은 최소 2글자 이상 입력 후 검색버 튼 클릭 - 검색된 항목에서 "선택"을 클릭하여 소 속팀 선택 - 소속기관(소속팀)이 없을 경우 팝업을 종료하고 소속기관을 수기로 입력할 수 있음

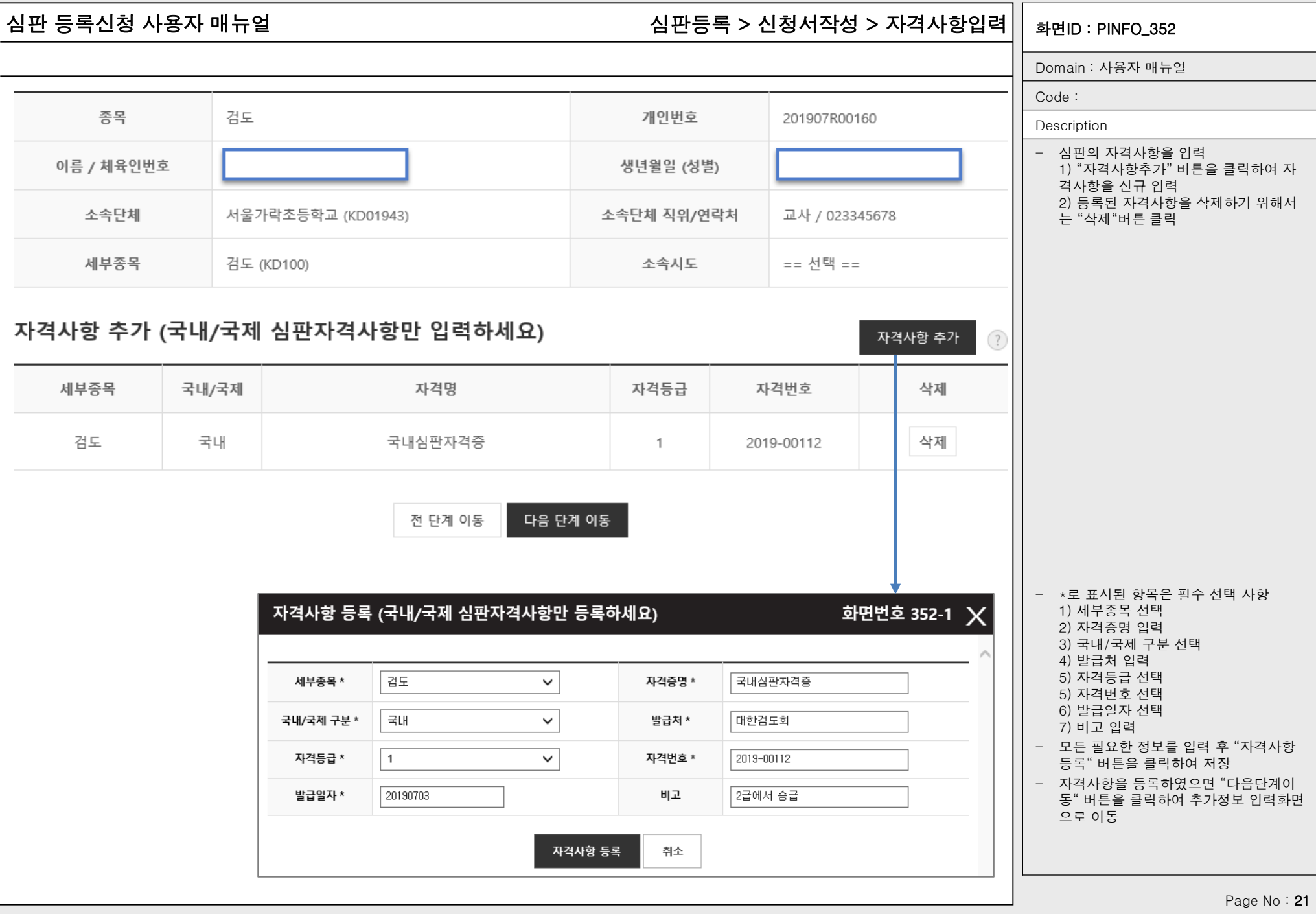

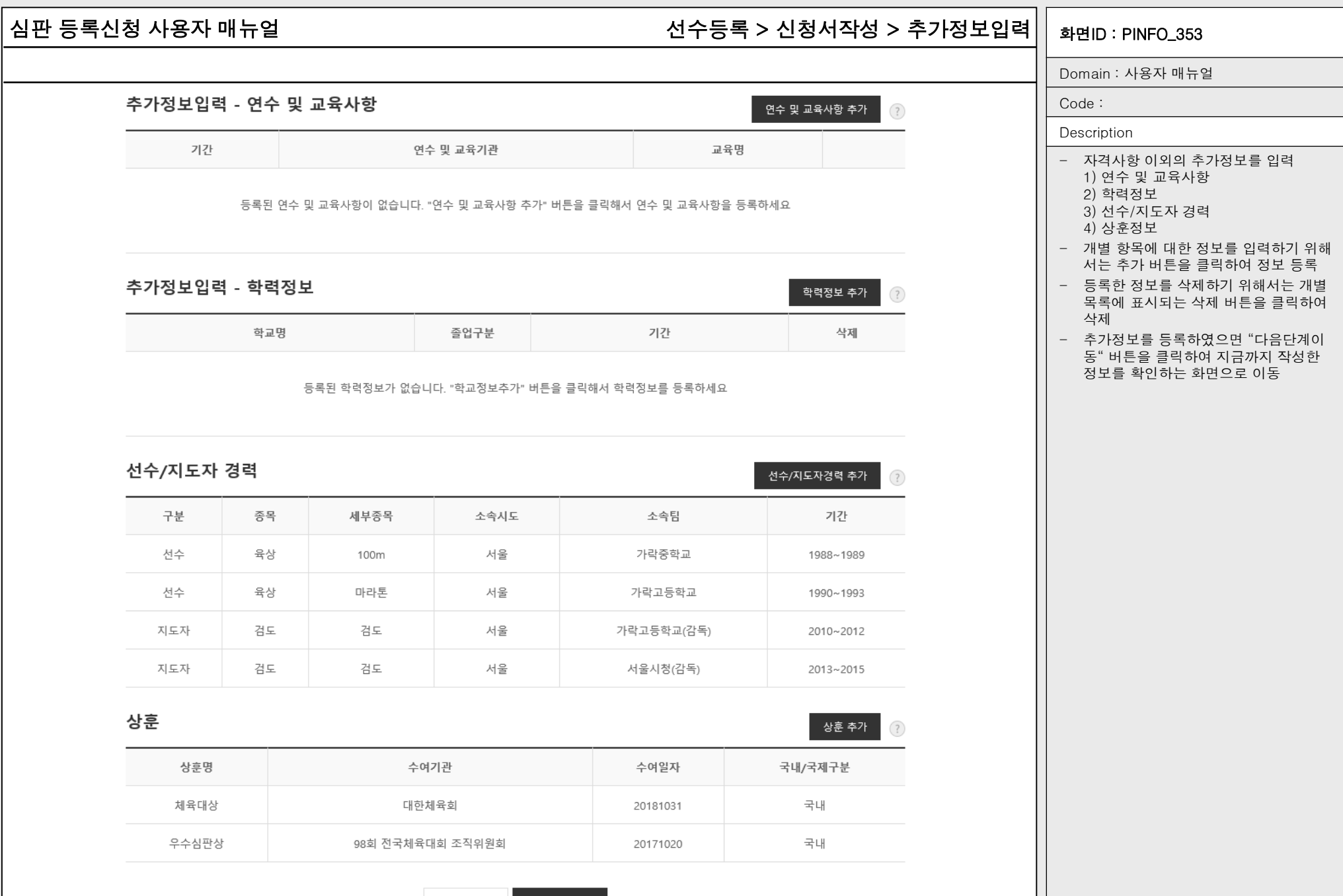

전 단계 이동 다음 단계 이동

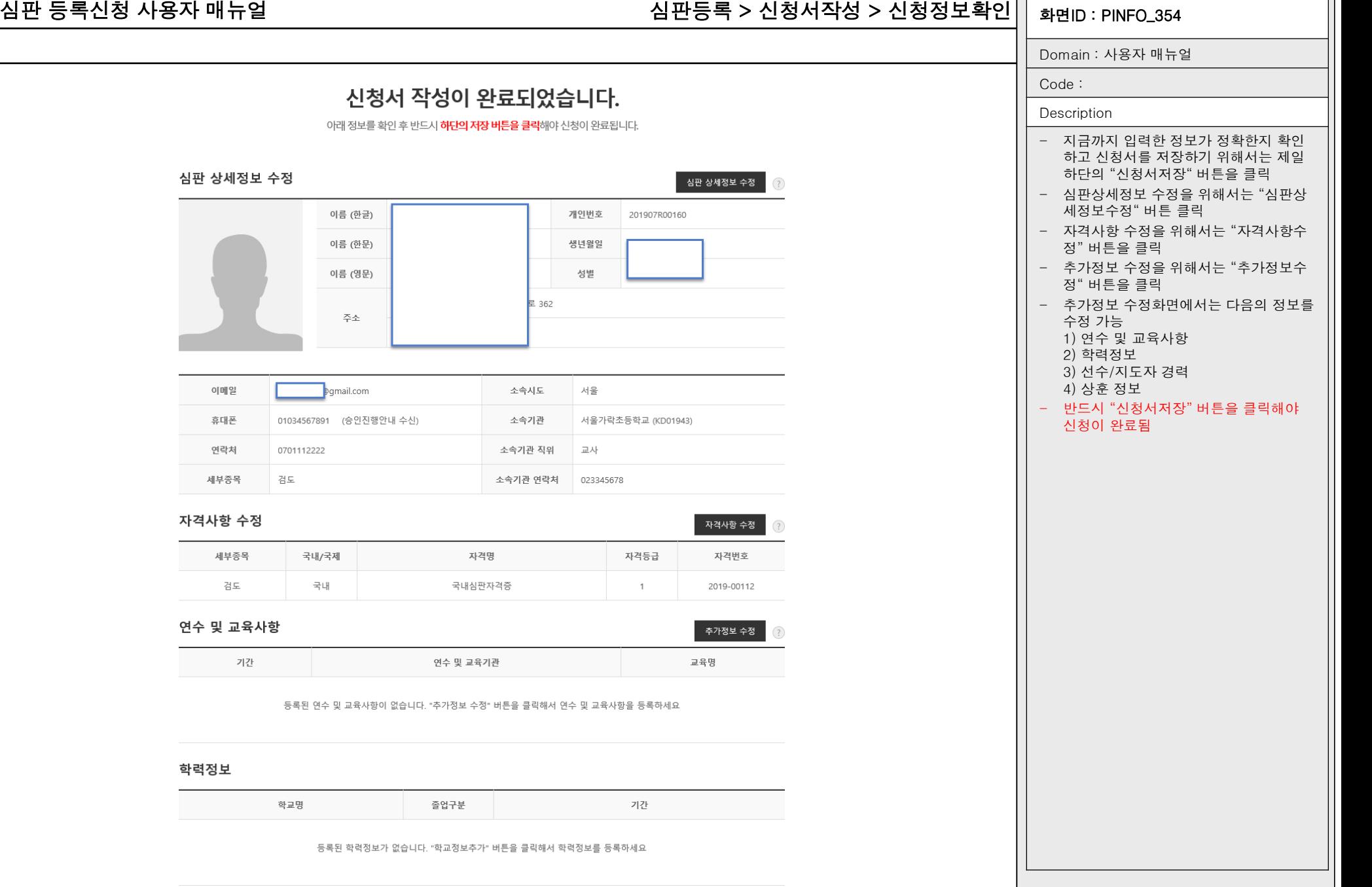

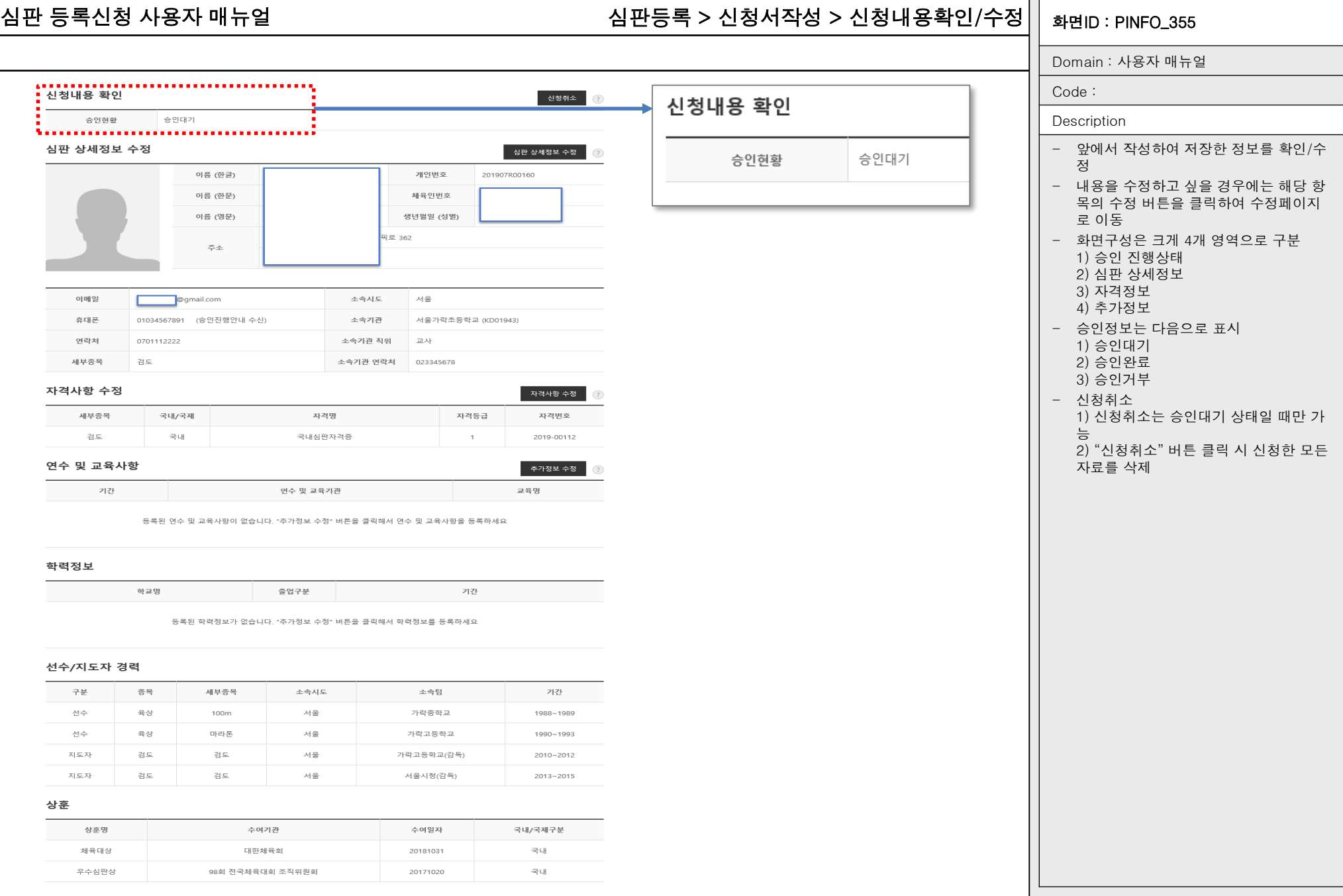

Page No : 24

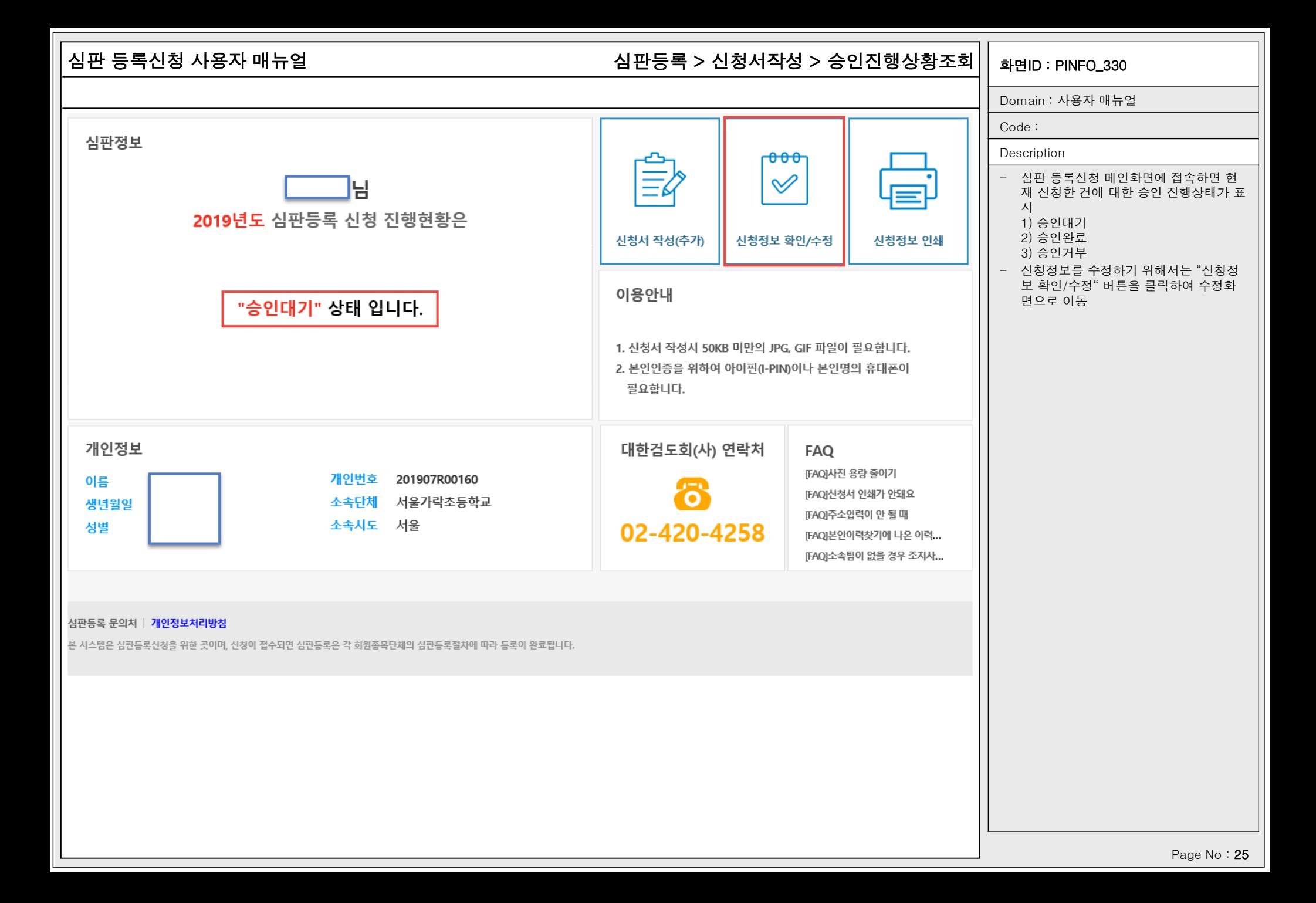